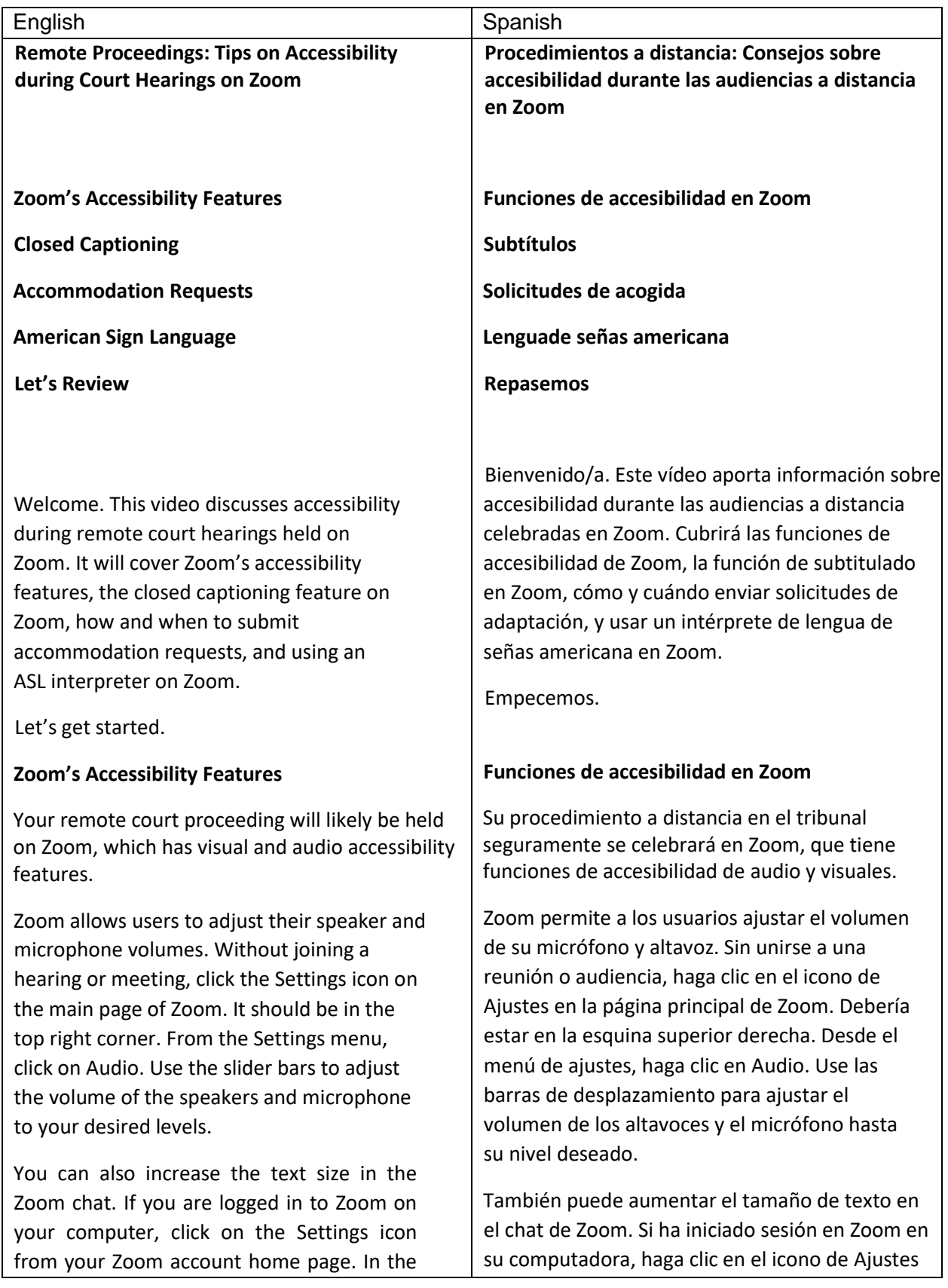

Settings menu, click on Accessibility to adjust the size of the text in the chat feature.

During a Zoom meeting, you can also quickly change the size of the text in the chat. Click on the chat box and press the Control key and either the plus or minus key to increase or decrease the text size.

From the Accessibility menu, you can also adjust the size of closed captioning.

## **Closed Captioning**

Zoom's closed captioning feature lets participants view the text version of what is being said in real time. If you would like to use closed captioning, contact the clerk's office before the date of your court hearing. The court may hire someone to provide Communication Access Real-Time Translation, or CART services.

You may also be able to request automatic closed captions at the time of the hearing. Automatic captions do not use a CART provider or a transcriber, and are not always accurate. It's better to use a CART provider.

To request the use of a CART provider, file an accommodation request with the clerk's office.

## **Accommodation Requests**

We will now briefly discuss how to file a request for an accommodation. For more information on submitting requests for accommodations with the Maryland courts, watch our video on Accommodations.

If you need an accommodation for your remote hearing, submit a request using form CC-DC-049, Request for Accommodation for

en la página de inicio de su cuenta de Zoom. En el menú Ajustes, haga clic en Accesibilidad para ajustar el tamaño del texto en la función de chat.

Durante una reunión de Zoom, también puede cambiar rápidamente el tamaño del texto en el chat. Haga clic en el cuadro de texto del chat y presione la tecla Control y la tecla más o menos para aumentar o disminuir el tamaño del texto.

Desde el menú Accesibilidad, también puede ajustar el tamaño del subtitulado.

# **Subtítulos**

La función de subtitulado de Zoom permite a los participantes ver las versiones en texto de lo que se está diciendo en tiempo real. Si quiere usar el subtitulado, póngase en contacto con secretaría antes de la fecha de su audiencia. El tribunal podría contratar a alguien para ofrecerle Traducción en tiempo real, o servicios CART.

También puede solicitar subtítulos automáticos en el momento de la audiencia. Los subtítulos automáticos no usan un proveedor o transcriptor CART, y no siempre son precisos. Es mejor utilizar un proveedor de servicios CART.

Para solicitar el uso de un proveedor CART, presente una solicitud de adaptación en la secretaría.

## **Solicitudes de adaptación**

Ahora comentaremos brevemente cómo presentar una solicitud de adaptación. Para más información sobre presentar solicitudes de adaptación en los tribunales de Maryland, vea nuestro vídeo sobre Adaptaciones.

Si necesita una adaptación para su audiencia a distancia, envíe una solicitud usando el formulario CC-DC-049, Solicitud de Adaptación para personas con Discapacidad. Puede

Person with Disability. You can find the form online at mdcourts.gov/ada or at the courthouse. Try to submit your request at least 30 days before the hearing date. Remember to be specific about what you need. For instance, if you are asking the court to use a CART provider, write that on the form. Use the same form if you need American Sign Language interpretation.

## **American Sign Language**

You can use American Sign Language, or ASL, during a remote proceeding. You should make a request for an ASL interpreter at least 30 days prior to your hearing. The court will arrange to have one available.

The ASL interpreter will join the hearing as a participant. Pin the interpreter's video so that you can always see them. To do this, hover your mouse over the interpreter's box. Click on the three dots in the upper right corner of their box. Click on the word "pin".

If you can't see the interpreter at any point, let the court know immediately. Click the Chat button in your toolbar and type a message to Everyone in the hearing.

Try to join the hearing using a laptop or computer and not a phone, which may be too small for you to see the interpreter clearly.

For more information, watch our video series on

ASL interpretation in the Maryland Courts.

That was a lot of information.

Let's review.

encontrar el formulario en línea en mdcourts.gov/ada o en el tribunal. Trate de enviar su solicitud con al menos 30 días de antelación antes de la fecha de la audiencia. Sea concreto sobre lo que necesita. Por ejemplo, si está pidiendo usar un proveedor de servicios CART al tribunal, escríbalo en el formulario. Use el mismo formulario si necesita interpretación de lenguaje de signos americano.

#### **Lenguaje de signos americano**

Puede usar lengua de señas americana, o ASL, durante un proceso a distancia. Deberá hacer una solicitud para un intérprete de ASL al menos 30 días antes de su audiencia. El tribunal conseguirá uno disponible.

El intérprete de ASL se unirá a la audiencia como participante. Fije el vídeo del intérprete para poder verle en todo momento. Para hacerlo, pase con su mouse sobre el marco del intérprete. Haga clic en los tres puntos de la esquina superior derecha de su marco. Haga clic en "fijar".

Si no puede ver al intérprete en ningún momento, informe al tribunal inmediatamente. Haga clic en el botón de chat en su barra de herramientas y escriba un mensaje a Todos los participantes de la audiencia.

Trate de unirse a la audiencia usando un portátil o computadora y no un teléfono, que podría resultar demasiado pequeño para que vea al intérprete con claridad.

Para más información, mire nuestra serie de

vídeos sobre la interpretación ASL en los

Tribunales de Maryland.

Ha sido mucha información.

Repasemos.

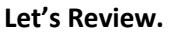

If you need an accommodation to participate in a remote proceeding, you can use Zoom's accessibility tools or submit a request for an accommodation to the court. Zoom's tools let you adjust the volume of the audio or microphone. You can also increase the size of the chat or closed captioning text.

Zoom allows for closed captioning. This provides the text version of what is said during the hearing in real time. If you will need closed captioning during your hearing, submit an accommodation request to the clerk's office using form CC-DC-049 at least 30 days before your hearing date.

American Sign Language interpretation may be provided during a Zoom remote court hearing. Submit an accommodation request if you need an ASL interpreter. The interpreter will join as a participant. Try not to log in to your hearing from a mobile device. The smaller screen may make it difficult to see the interpreter.

#### **Repasemos.**

Si necesita adaptación para participar en un procedimiento a distancia, puede usar la accesibilidad de Zoom o enviar una solicitud para una adaptación al tribunal. Las herramientas de Zoom le permiten ajustar el volumen del audio o el micrófono. También puede aumentar el tamaño del texto del chat o del subtitulado.

Zoom permite el subtitulado. Ofrece una versión en texto de lo que se está diciendo durante la audiencia en tiempo real. Si va a necesitar subtitulado durante su audiencia, envíe una solicitud de adaptación a la secretaría usando el formulario CC-DC-049 al menos 30 días antes de la fecha de su audiencia.

La interpretación en lengua de señas americana puede ofrecerse durante una audiencia a distancia en Zoom. Envía una solicitud de adaptación si necesita un intérprete ASL. El intérprete se unirá como participante. Intente no iniciar sesión en su audiencia desde un dispositivo móvil. Cuanto más pequeña sea la pantalla, más difícil será ver al intérprete.

Thanks for watching. Thanks for watching.